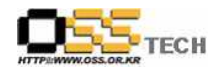

# 신기술/기능 요구사항 지원 보고서 [제목: WEB2.0 기능분석]

## 한국소프트웨어진흥원 공개SW기술지원센터

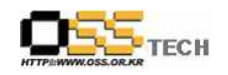

## <Revision 정보>

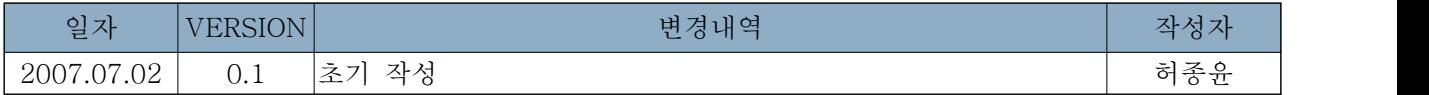

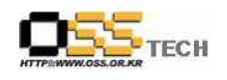

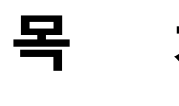

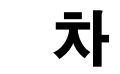

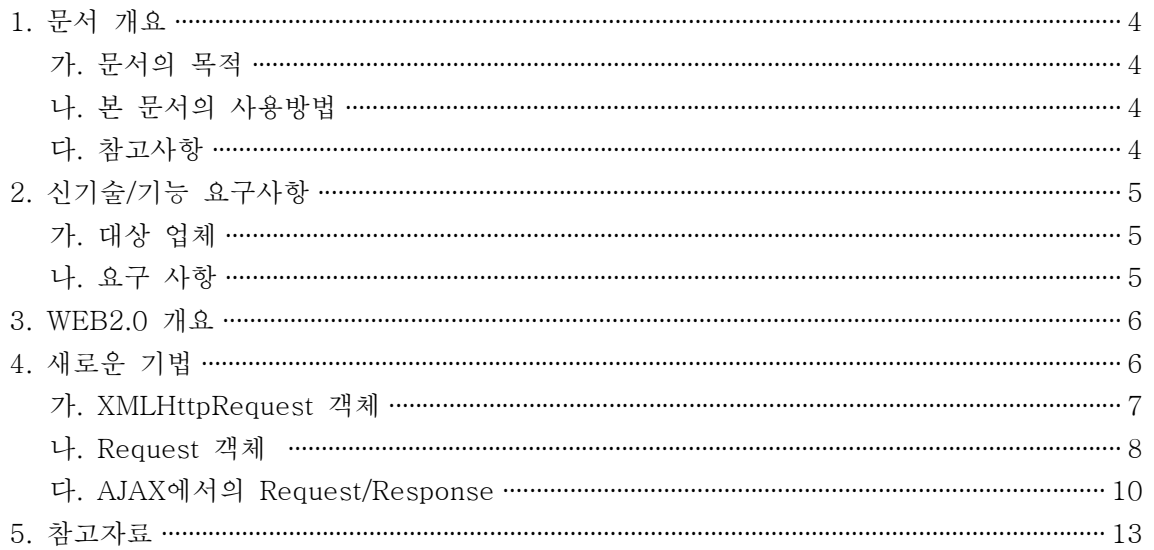

### <그림 차례>

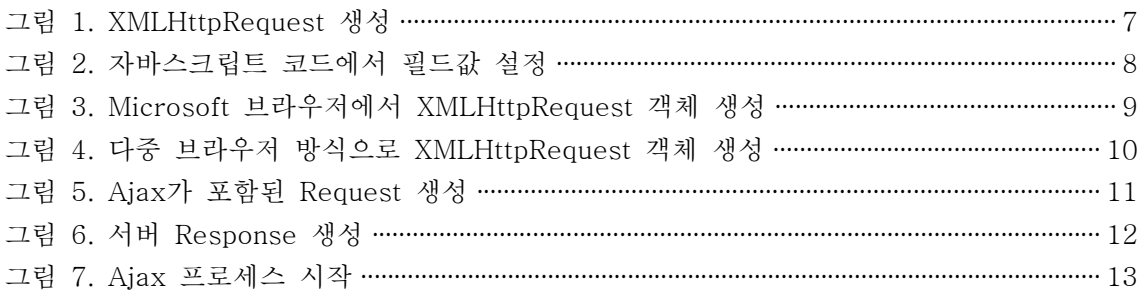

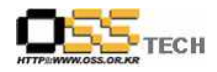

## 1. 문서 개요

Web2.0에서 HTML, JavaScript™, DHTML, DOM으로 구성된 Ajax는 웹 인터페이스를 인터랙 티브 Ajax 애플리케이션으로 변형하는 획기적인 방식이다. 본 문서에서는 이러한 기술들이 어떻 게 작용하는지 전체적인 개요를 비롯하여 세부사항 까지 설명한다. 또한 XMLHttpRequest 객체 같은 Ajax의 중심적인 개념들을 소개한다.

#### 가. 문서의 목적

다음과 같은 세부적인 목적을 달성하기 위하여 작성되었다.

- AJAX 소개 및 새로운 기능 분석
- 관련 아키텍쳐 구조 설명

### 나. 본 문서의 사용방법

다음과 같은 방법으로 사용할 수 있다.

- 국내 웹개발자에게 새롭게 추가된 기술을 소개할 수 있다.<br>○ 사용자들에게 새로운 기능들에 대한 내용을 홍보할 수 있다.
- 

### 다. 참고사항

○ 개발지원시 시스템 관련사항, 기술적 배경 등 참고사항들을 기술한다.

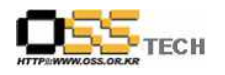

공개SW기술지원센터

## 2. 신기술/기능 요구사항

## 가. 대상 업체

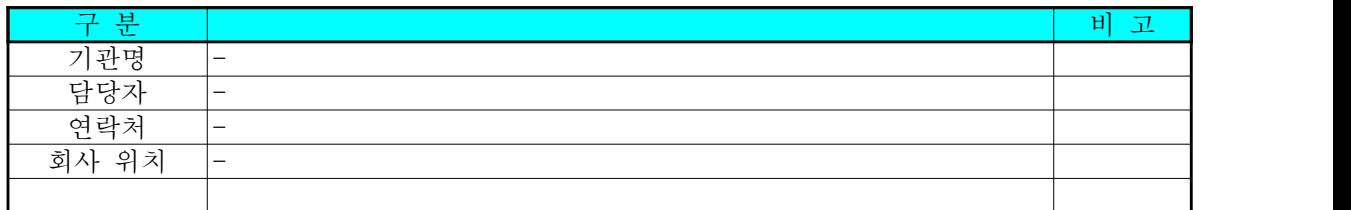

## 나. 요구 사항

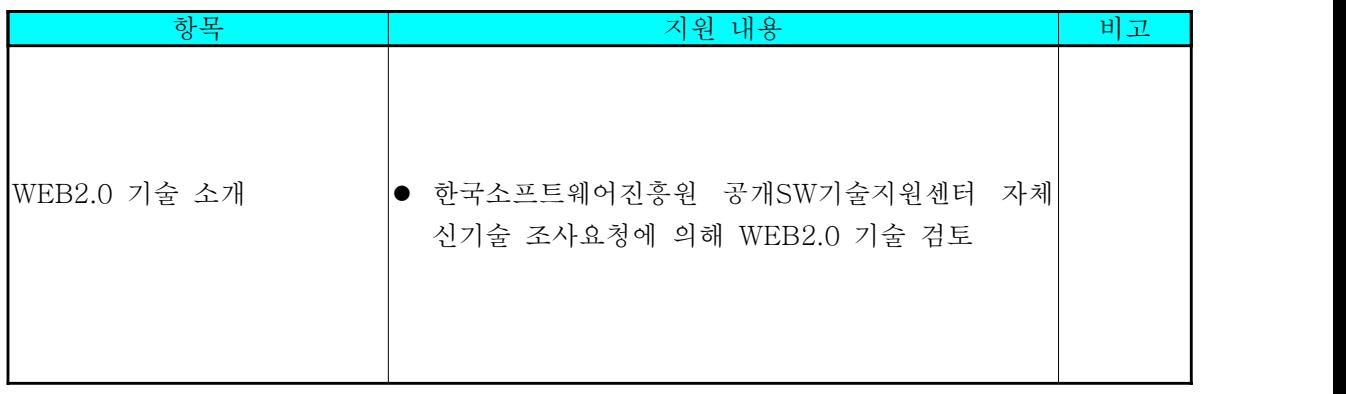

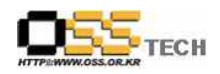

## 3. WEB2.0 개요

HTML, JavaScript™, DHTML, DOM으로 구성된 Ajax는 볼품없는 웹 인터페이스를 인터랙 티브 Ajax 애플리케이션으로 변형하는 획기적인 방식이다. 본 문서에서는 이러한 기술들이 어떻게 작용하는지 전체적인 개요를 비롯하여 세부사항 까지 설명한다. 또한 XMLHttpRequest 객체 같은 Ajax의 중심적인 개념들을 소개한다.

Ajax는 일시적으로 유행하는 툴이 아니다. 웹 사이트를 구축하는 강력한 방식이며 완전히 새

로운 언어를 배우는 것보다는 그다지 어렵지 않다.<br>Ajax에 관해 자세히 들어가기 전에 잠시 Ajax의 기능에 대해 알아보자. 오늘날 애플리케이 션을 작성할 시 두 가지 애플리케이션이 있다.

- 데스크톱 애플리케이션<br>• 웹 애플리케이션
- 

두 애플리케이션은 다 친숙한 것들이다. 일반적으로 데스크톱 애플리케이션은 CD상에 배치 된 다음 (또는 웹 사이트에서 다운로드) 컴퓨터에 완전 설치된다. 이 애플리케이션은 인터넷 을 이용해 업데이트를 다운로드하기도 하지만 애플리케이션 실행 코드는 데스크톱 상에 상주 해 있다. 웹 애플리케이션은 웹서버 상에서 실행되며 웹 브라우저 상에서 접속된다.<br>하지만 두 애플리케이션에 대한 코드 실행 위치보다 애플리케이션 작동방식 및 애플리케이션

과 사용자와의 상호작용방식이 중요하다. 일반적으로 데스크톱 애플리케이션은 상당히 빠르 고 (컴퓨터 상에서 실행되고 인터넷 상에서 대기 중인 상태가 안 나온다.), 대형 사용자 인터 페이스(일반적으로 운영체제와 상호작용)를 갖추며 상당히 동적이다. 거의 대기시간 없이 메

뉴 및 하위 메뉴를 클릭, 지시, 입력하고 풀업한다.<br>반면 웹 애플리케이션은 가장 최신 것이며 데스크톱에서는 전혀 얻을 수 없는 서비스를 제공 한다. 하지만 웹 애플리케이션 기능으로 인해 서버 응답 대기, 스크린 재생 대기, Request 컴백 및 새 페이지 생성에 관한 대기 기능 등이 부수된다.

Ajax는 데스크톱 애플리케이션 및 항상 업데이트 되는 웹 애플리케이션의 기능 및 상호작용 간의 차이를 줄여주는 역할을 한다. 마치 데스크톱 애플리케이션에서 찾은 것처럼 동적 사용 자 인터페이스 및 가상 제어기능을 사용한다. 하지만 웹 애플리케이션 상에서 데스크톱 애플 리케이션을 이용할 수 있다. 그러면 대기 중인 것이 무엇인가? Ajax가 응답 Ajax 애플리케 이션으로 변환되는 과정에 대해 살펴보기로 하자.

## 4. 새로운 기법

Ajax에 관해 살펴보면 Ajax는 많은 기술들이 응집되어 있다. Ajax의 기본을 마치고 넘어가 려면 몇 가지 다른 기술들을 면밀히 살펴보아야 한다.

Ajax 애플리케이션에 포함된 기본기술은 다음과 같다.

• 웹 양식을 구축하고 애플리케이션 완료 때까지 사용되는 필드를 식별하는 데 HTML을 사용한다.

문서번호: 중앙기술지원-DEV-WEB-0002-20070702 http://help.oss.or.kr

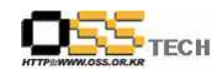

- 자바 스크립트 코드는 Ajax 애플리케이션을 실행하는 중심 코드이며 서버 애플리케이션
- 과의 커뮤니케이션을 용이하게 한다.<br>• DHTML(동적 HTML)은 웹 양식을 동적으로 업데이트 한다. div, span및 기타 동적
- HTML 요소를 사용해 HTML을 마크업 한다. 서버에서 복귀된 HTML 및 (때로) XML 구조를 다루는 데 있어 DOM, 즉 문서 객체 모

델(Document Object Model)을 사용한다.<br>이 기술들에 대해 간략히 요약하고 각 기술의 기능에 대해 좀 더 알아보기로 하는데 각 기술 에 관한 자세한 사항은 차후 글에서 다룰 것이다. 자바 스크립트에 익숙할수록 Ajax에 담긴 기술에 관한 일반적인 지식 단계에서 각 기술에 관한 자세한 지식으로 넘어가는 게 더 쉬워 진다.

### 가. XMLHttpRequest 객체

Ajax의 첫 번째 객체는 XMLHttpRequest 이고, 자바스크립트의 일종이고, <그림 1. XMLHttpRequest 생성>과 같이 간단하게 생성된다.

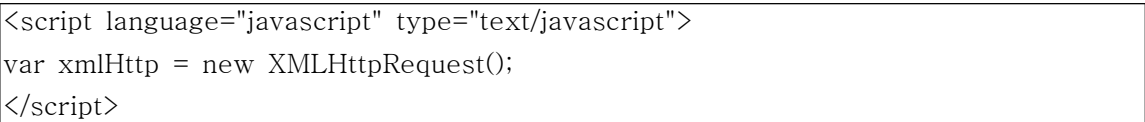

<그림 1. XMLHttpRequest 생성>

자바 스크립트 객체는 XMLHttpRequest를 통해 서버에 전달하는 자바 스크립트 기술의 일종 이다. 이 객체는 애플리케이션 흐름이 정상적이지 않으며 Ajax 기술의 많은 부분을 차지하고

있다.<br><br>정상적인 웹 애플리케이션에서 사용자는 양식 필드를 기입하며 제출 버튼을 클릭한다. 그러면 모든 양식을 서버에 보내며 서버는 처리과정을 통해 양식을 스크립트(일반적으로 PHP, 자바 또는 CGI 과정/이와 유사한 과정)에 전송한다. 스크립트를 실행할 때 스트립트를 통해 완전히 새로운 페이지가 전송된다. 그 페이지는 데이터가 작성된 새로운 양식의 HTML/확인 페이지 또는 원 양식에 기입된 데이터에 근거해 선택된 옵션이 포함된 페이지일 수 있다. 물론, 서버 상의 스크립트/프로그램이 처리되면서 새로운 양식을 다시 보내는 동안 사용자는 대기해야 한 다. 서버로부터 데이터를 다시 받을 때까지는 스크린 상에 아무 것도 없게 되며 결국 대화성 은 낮게 된다. 사용자는 즉각적으로 응답을 받지 못하며 데스크톱 애플리케이션 상에서 작업 하는 기분이 들지 않게 된다.

Ajax는 근본적으로 자바 스크립트 기술 및 웹 양식 및 서버 간의 XMLHttpRequest 객체를 결합한다. 사용자가 웹 양식을 기입할 때 데이터는 직접 서버 스크립트에 전송되지 않고 자바 스크립트 코드에 전달된다. 대신 자바 스크립트 코드는 양식 데이터를 포착해 Request를 서 버에 전송한다. 이 과정이 일어나는 동안, 사용자 스크린 상의 양식은 순식간에 나타나거나 깜빡이거나 사라지거나 정지하지 않는다. 즉 자바 스크립트 코드는 몰래 Request를 전송하며 사용자는 Request가 만들어졌는지도 알지 못한다. 게다가 Request를 비동기적으로 전송하기

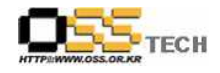

때문에 더 좋은 상황이 된다. 이는 자바 스크립트에서 서버 응답을 그냥 대기하지 않는다는 것을 의미한다. 따라서, 사용자는 데이터를 계속 기입하고 화면이동하고 애플리케이션을 사용 한다.<br>그런 다음 서버는 자바 스크립트 코드(웹 양식에 대해 아직도 대기 중임)에 데이터를 다시 전

송한다. 자바 스크립트 코드에서는 데이터와의 상호기능을 결정하며 연속적으로 양식 필드를 업데이트 하면서 애플리케이션에 즉각적인 응답을 준다. 결국 사용자는 양식을 제출/재생하는 작업 없이 새로운 데이터를 얻게 된다. 자바 스크립트 코드는 데이터를 얻고 계산도 수행하며 또 다른 Request를 전송하며 이런 모든 과정은 사용자 개입 없이도 된다. 이것이 바로 XMLHttpRequest 객체의 장점이다. XMLHttpRequest 객체는 서버와 같이 커뮤니케이션을 주고받고 사용자는 그 과정에서 벌어지는 과정을 알지 못한다. 이로 인해 데스크톱 애플리케 이션과 마찬가지로 동적, 상호 반응적인 고도의 양방향 경험을 얻게 되지만 그 속에 인터넷의

모든 장점이 담겨 있다.<br><br>일단 XMLHttpRequest에 대해 다루게 되면 나머지 자바 스크립트 코드는 상당히 평범한 것 들이다. 사실 다음과 같은 기본적인 작업에 자바 스크립트 코드를 이용한다.

- 양식 데이터 얻기: 자바 스크립트 코드로 HTML 양식에서 데이터를 꺼내 이를 서버에 전
- 송하는 작업이 간단해진다.<br>• 양식 상의 값 변환: 필드 값 설정에서 연속적인 이미지 교체작업에 이르는 양식 업데이트
- 작업 또한 간단하다.<br>• HTML 및 XML 구문분석: 자바 스크립트 코드를 이용해 DOM을 처리하고 서버에서 다시 전송하는 HTML 양식 및 임의의 XML 데이터에 관한 구조를 다루게 된다.

// Get the value of the "phone" field and stuff it in a variable called phone var phone = document.getElementById("phone").value;

// Set some values on a form using an array called response document.getElementById("order").value = response[0]; document.getElementById("address").value = response[1]; <그림 2. 자바스크립트 코드에서 필드값 설정>

XMLHttpRequest만 이해하면 Ajax 애플리케이션에서 나머지는 대부분<그림 2. 자바스크립 트 코드에서 필드값 설정>에 나온 바와 같이 HTML과 결합된 단순 자바 스크립트 코드다.

#### 나. Request 객체

XMLHttpRequest 객체를 작동시키기 위해선 몇 가지 다른 작업을 해야 한다.

○ Microsoft 브라우저

Microsoft 브라우저, Internet Explorer는 XML을 다룰 시 MSXML를 사용한다. Internet

}

공개SW기술지원센터

Explorer 상에서 다뤄야 할 Ajax 애플리케이션을 작성할 시 독특한 방식으로 XMLHttpRequest 객체를 작성해야 한다. IE에 설치된 JavaScript 기술 버전에 따라 MSXML 버전도 변하게 되며 실지로 2개의 버전이 있다. 따라서 두 경우를 다루는 코드를 작성해야 한다. Microsoft 브라우저 상에서 XMLHttpRequest 객체를 생성하는 데 필요한 코 드에 관해선 <그림 3. Microsoft 브라우저에서 XMLHttpRequest 객체 생성>과 같다.

```
\forall x xmlHttp = false;
try {
   xmlHttp = new ActiveXObject("Msxml2.XMLHTTP");
} catch (e) {
   try {
     xmlHttp = new ActiveXObject("Microsoft.XMLHTTP");
   } catch (e2) {
     xmlHttp = false;
   }
```
<그림 3. Microsoft 브라우저에서 XMLHttpRequest 객체 생성>

xmlHttp = new ActiveXObject("Msxml2.XMLHTTP");

xmlHttp = new ActiveXObject("Microsoft.XMLHTTP");.

상기의 2개의 라인코드로 MSXML의 한 버전을 이용해 XMLHttpRequest 객체 생성을 한다.<br>하지만 객체가 생성되지 않는 경우 다른 버전을 사용해 XMLHttpRequest 객체를 생성한다.<br>두 코드 다 작동되지 않는 경우 xmlHttp 변수는 거짓으로 설정되고 작동되지 않는 것이 있 다는 것을 코드에 알려 준다. 그럴 경우, 비-Microsoft 브라우저가 있을 가능성이 있다. 따 라서 객체 생성을 위해선 다른 코드를 사용해야 한다.<br>○ Mozilla 및 비-Microsoft 브라우저

인터넷 브라우저를 선택하지 않거나 비-Microsoft 브라우저를 작성할 경우 다른 코드가 필

요하다.<br>var xmlHttp = new XMLHttpRequest object;.

이 단순한 라인으로 Mozilla, Firefox, Safari, Opera 및 임의의 양식/형태에서 Ajax애플리케 이션을 지원하는 기타 비-Microsoft 브라우저에서 XMLHttpRequest 객체를 생성한다.

```
/* Create a new XMLHttpRequest object to talk to the Web server */
var xmlHttp = false;
/*@cc_on @*/\sqrt{\omega}if (@_jscript_version >= 5)
try {
  xmlHttp = new ActiveXObject("Msxml2.XMLHTTP");
} catch (e) {
  try {
    xmlHttp = new ActiveXObject("Microsoft.XMLHTTP");
   } catch (e2) {
    xmlHttp = false;
   }
}
@end @*/
if (!xmlHttp && typeof XMLHttpRequest != 'undefined') {
   xmlHttp = new XMLHttpRequest();
}
```
<그림 4. 다중 브라우저 방식으로 XMLHttpRequest 객체 생성>

<그림 4. 다중 브라우저 방식으로 XMLHttpRequest 객체 생성>에서 코드에 관한 핵심은 세 가지 과정으로 요약된다.

- 1. 변수 xmlHttp를 생성해 앞으로 생성할 XMLHttpRequest 객체를 참조한다.<br>2. Microsoft 브라우저에서의 객체를 시도, 생성한다.<br>• Msxml2.XMLHTTP 객체를 사용해 XMLHttpRequest 객체를 시도, 생성한다.<br>• 과정이 실패할 경우, Microsoft.XMLHTTP 객체를 사용해 XMLHttpRequest 객체를 시
- 
- 도, 생성한다. 3. xmlHttp가 아직도 설정되지 않은 경우 비-Microsoft 방식으로 XMLHttpRequest 객체를

- 생성한다.<br><br>위과정 끝단계 시 사용자가 실행하는 브라우저 종류에 관계없이 xmlHttp의 경우 유효한 XMLHttpRequest 객체를 인용한다.

## 다. AJAX에서의 Request/Response

Ajax 애플리케이션에 대해 이해하고 XMLHttpRequest 객체 및 객체 생성에 관한 기본적인 개념을 알아본다. Ajax 애플리케이션은 웹 애플리케이션에 제출되는 HTML 양식보단 서버 상의 임의의 웹 애플리케이션에 대화하는 JavaScript 기술이라는 사실을 알게 된다.

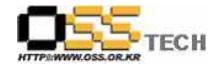

XMLHttpRequest 객체는 작성하는 각각의 Ajax 애플리케이션에서 일정 형태로 사용하는 중 요 코드라 Ajax 애플리케이션이 포함된 기본 Request/Response 모델을 통해 객체 사용법을 알아본다.

```
○ Request 만들기
```
새로운 XMLHttpRequest 객체가 있는 경우 이를 시험해 보자. 먼저 웹 페이지에서 호출하는 JavaScript 방법이 필요하다.(사용자가 텍스트에서 입력하거나 메뉴에서 옵션을 선택할 시와 같음.) 그 다음, 거의 모든 Ajax 애플리케이션에서의 동일한 기본 아웃라인을 따른다.

```
① 웹 양식으로부터 필요한 모든 데이터 얻기 
② 연결할 URL 구축 
③ 서버 연결 
④ 서버 실행 종료 시 서버 실행 기능 설정 
⑤Request 전송
```

```
<그림 5. Ajax가 포함된 Request 생성>는 위의 순서대로 5단계를 진행하는 Ajax 방법의 
예에 관해 나와 있다.
```

```
function callServer() {
```

```
 // Get the city and state from the web form
  var city = document.getElementById("city").value;
  var state = document.getElementById("state").value;
  // Only go on if there are values for both fields
 if ((city == null) || (city == "")) return;
 if ((state == null) || (state == "")) return;
  // Build the URL to connect to
 var url = "/scripts/getZipCode.php?city=" + escape(city) + "&state="
escape(state);
  // Open a connection to the server
  xmlHttp.open("GET", url, true);
  // Setup a function for the server to run when it's done
  xmlHttp.onreadystatechange = updatePage;
  // Send the request
  xmlHttp.send(null);
}
```
<그림 5. Ajax가 포함된 Request 생성>

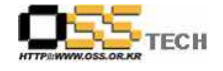

Ajax 코드의 첫번째 비트는 몇 가지 양식 필드 값을 포착하는 기본 JavaScript 코드를 사용

한다. 그런 다음 이 코드에서는 연결 최종 목적지로 PHP 스크립트를 설정한다.<br>PHP 스크립트의 URL을 지정한 다음 GET 매개변수를 이용해 이 URL에 도시 및 국가를 추 가한다. 그 다음 연결하면 먼저 XMLHttpRequest 객체가 작동되는 것을 보게 된다. 연결방 법은 연결 URL 뿐만 아니라, GET 매개변수에도 나와 있다. 최종 매개변수를 true로 설정한 경우, 이 매개변수에선 비동기식 연결(Ajax를 만든다.)을 요구한다. false로 설정한 경우엔 Request를 만들 시 서버 상에서 Ajax에서의 JavaScript 코드가 대기하고 응답을 받을 때 코 드가 지속된다. 사용자는 최종 매개변수를 true로 설정하면서 서버에서 배경에 있는 Request를 처리하는 동안 사용자는 웹 양식(기타 JavaScript 방식 포함)을 여전히 사용한다.<br>한편 xmlHttp(이것은 XMLHttpRequest 객체의 인스턴스)의 onreadystatechange 속성으로 서버 실행이 종료될 시(5분/5시간 내에 종료될 수 있음) 서버 기능을 명령한다. 이 코드는 서버 상에서 대기하지 않기 때문에 서버가 기능을 인식해 서버에 응답할 수 있도록 하는 게 필요하다. 이 경우 서버에서 Request를 처리하면서 종료 시 이른바 updatePage()라 불리는 특수 방법을 트리거한다.<br>최종적으로 send() 코드를 O(null) 값으로 호출한다. 데이터를 추가해 이를 서버에 전송하므

로 Request에는 추가해서 보낼 게 없다. 이렇게 되면 Request를 발송하고 서버는 서버에 요 구된 기능을 실행한다.<br>이 코드에서 나오는 것이 없는 경우, 코드가 상당히 간단하다는 것을 명심하라. 이 코드는

Ajax 애플리케이션의 비동기적 특성을 제외하고는 상당히 단순하다. 이 코드를 통해 복잡한 HTTP Request/응답 코드보다는 근사한 애플리케이션 및 인터페이스에 완전 초점을 맞추도 록 한다는 사실을 여러분은 높게 평가할 것이다.<br><그림 5. Ajax가 포함된 Request 생성>에서 코드는 코드를 얻는 방법만큼이나 쉽다. 데이터

는 단순 텍스트이고 Request URL의 일부로 포함된다. GET 매개변수는 더 복잡한 POST대 신 Request를 전송한다. 여기에 덧붙일 XML/컨텐츠 헤더가 없고 Request 본체에 전송할 데이터도 없다. 이게 바로 Ajax 유토피아다.

이럴경우에는 POST Request를 전송하는 방법, Request 헤더 및 컨텐츠 형식을 설정하는 방법, 메시지에 XML을 설정하는 방법 및 Request에 보안기능을 추가하는 방법을 사용한다.

○ Response 만들기

서버 응답에서는 다음의 2가지 사항이 중요하다.

① xmlHttp.readyState 속성이 4와 같을 때까지는 어떤 작업도 해선 안 된다.

② 서버는 xmlHttp.responseText 속성에 응답한다.

function updatePage() { if  $(xmHttp.readvState == 4)$  {

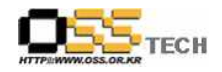

```
 var response = xmlHttp.responseText;
    document.getElementById("zipCode").value = response;
 }
}
```

```
<그림 6. 서버 Response 생성>
```
<그림 6. 서버 Response 생성>은 <그림 5. Ajax가 포함된 Request 생성>에서 전송된 값에

근거해 서버에서 호출하는 방법에 관한 예를 보여준다.<br>xmlHttp.readyState 코드는 서버에서 해당 준비 상태로의 호출을 대기하고 서버에서 다시 복귀되는 값(이 경우, 사용자 기입 도시 및 국가에 대한 ZIP 코드)을 사용해 또 다른 형태의 양식 필드를 설정한다. 그 결과, zipCode 필드는 ZIP 코드와 함께 갑자기 나타난다. 하지만 사용자는 버튼을 클릭해서는 안 된다! 그게 바로 이전에 말했던 데스크톱 애플리케이션이다.<br>Ajax 코드에는 응답성, 동적 상태 외의 더 많은 것이 있다. 일단 서버에서 zipCode를 복귀 시키고 updatePage() 방식으로 도시/국가 ZIP 코드와 함께 zipCode 필드 값을 설정하는 경 우 사용자는 값을 무효로 한다. 값을 무효로 하는 데는 두 가지 이유가 있다. 예에서 나오는 상황을 단순화시키고, 때로는 사용자가 서버에서 명령하는 것을 무효로 하기 위해서다. 서버에 전송하고 응답에 관해 취급할 방법은 <그림 7. Ajax 프로세스 시작>과 같이 JavaScript 기술을 활용한다. 사용자가 도시/국가 필드에 관한 새로운 값을 입력할 경우 callServer() 방식을 전송한 다음 Ajax 애플리케이션이 시작된다.

```
<form>
 <p>City: <input type="text" name="city" id="city" size="25" 
        onChange="callServer();" /></p>
 <p>State: <input type="text" name="state" id="state" size="25" 
        onChange="callServer();" /></p>
 <p>Zip Code: <input type="text" name="zipCode" id="zipCode" size="5" /></p>
</form>
```
#### <그림 7. Ajax 프로세스 시작>

## 5. 참고자료

- http://www.ibm.com/developerworks/web/library/wa-ajaxintro1.html